1. Sur le menu d'accueil du logiciel cliquer sur l'onglet « fichiers ».

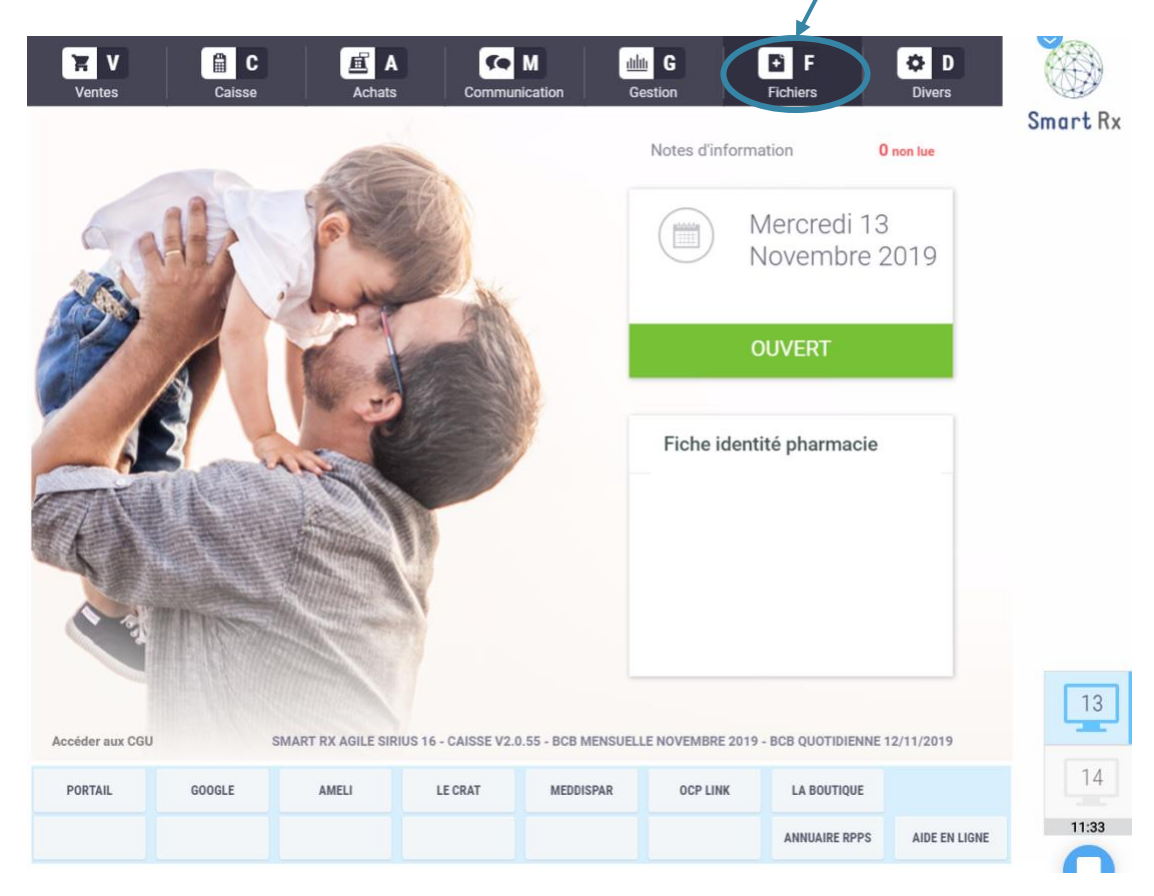

2. Dans l'onglet « fichiers », cliquer sur « clients et collectivités ».

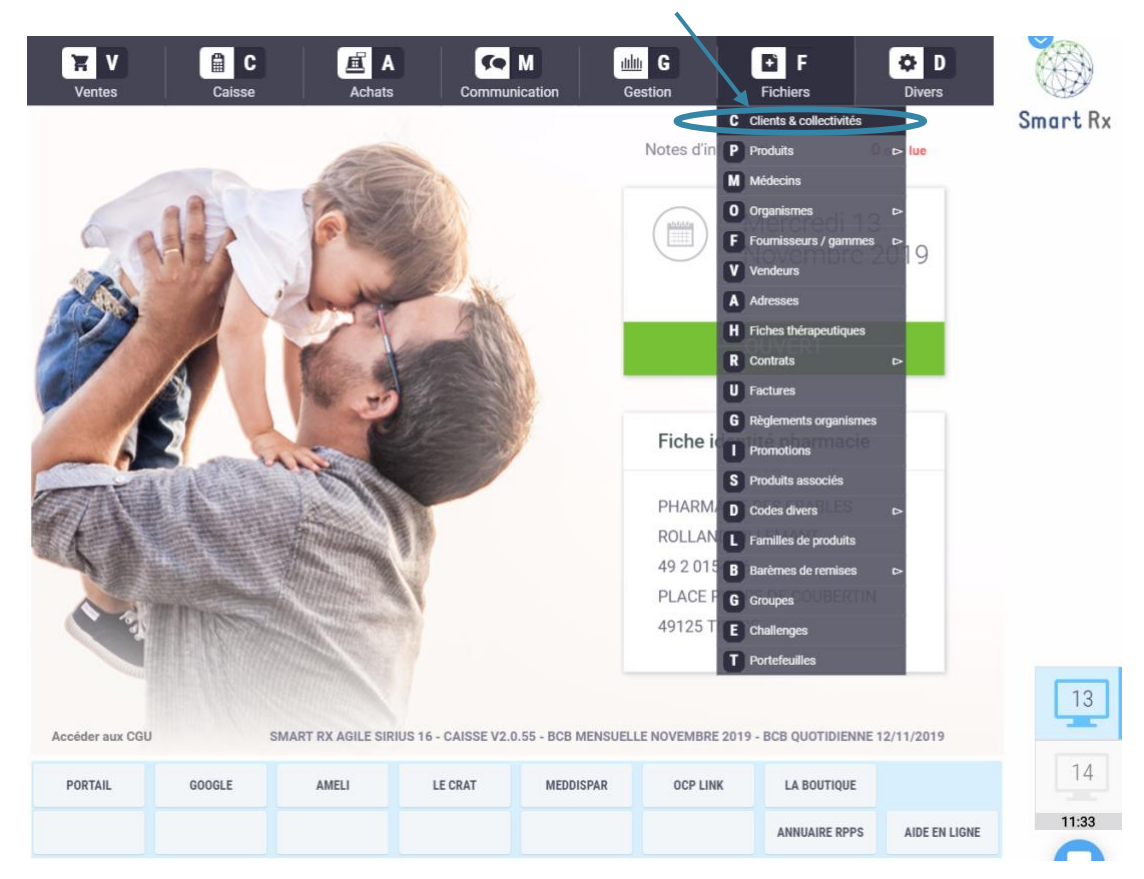

3. Sur la page « clients et collectivités », cliquer sur la touche F3 ou cliquer sur « Bilan de médication ».

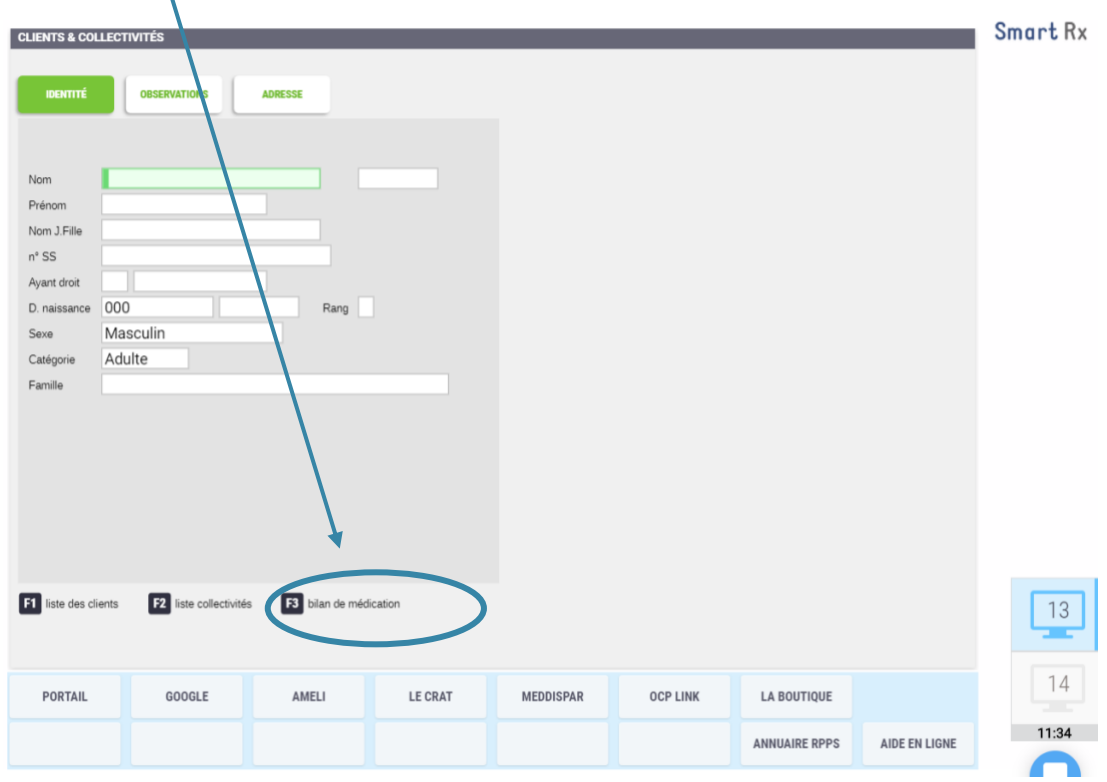

4. La liste des patients éligibles à un bilan partagé de médication apparaît.

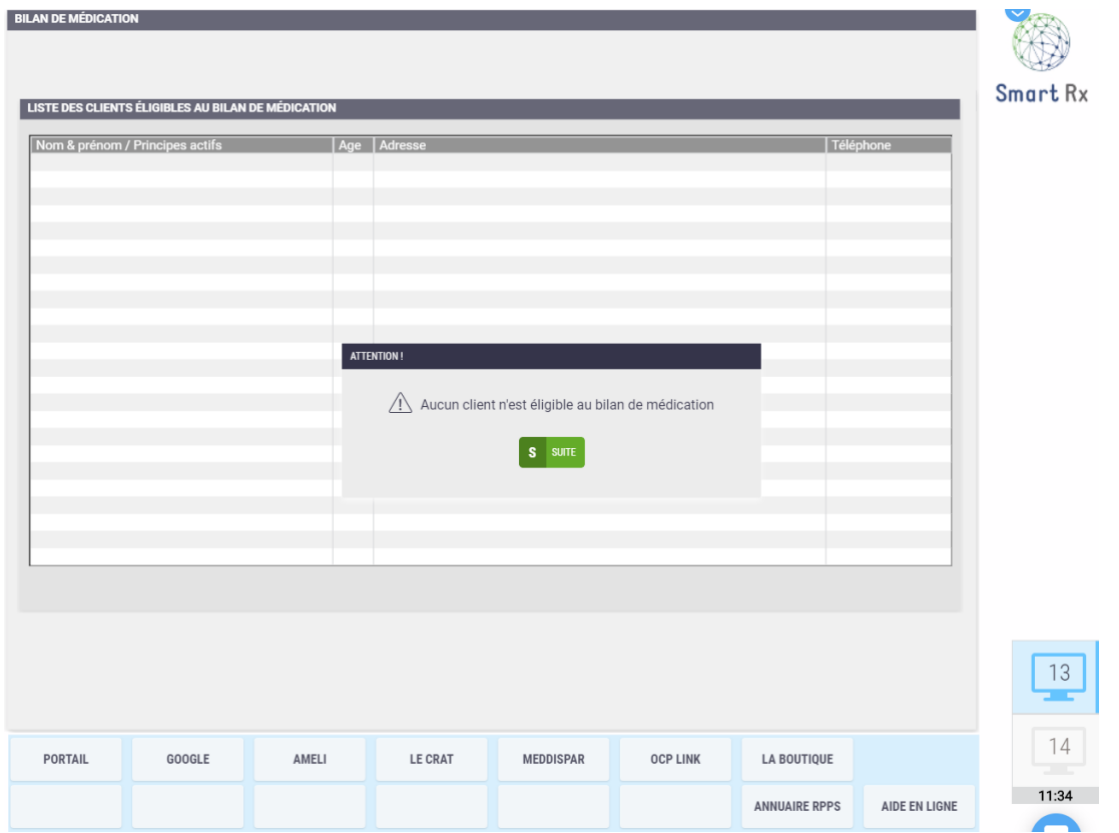